## **Payment for Full-Time Student Course Fees**

How to pay online via AXS e-station?

- 1. Go t[o https://e-station.axs.com.sg/](https://e-station.axs.com.sg/)
- 2. Select "eServices"

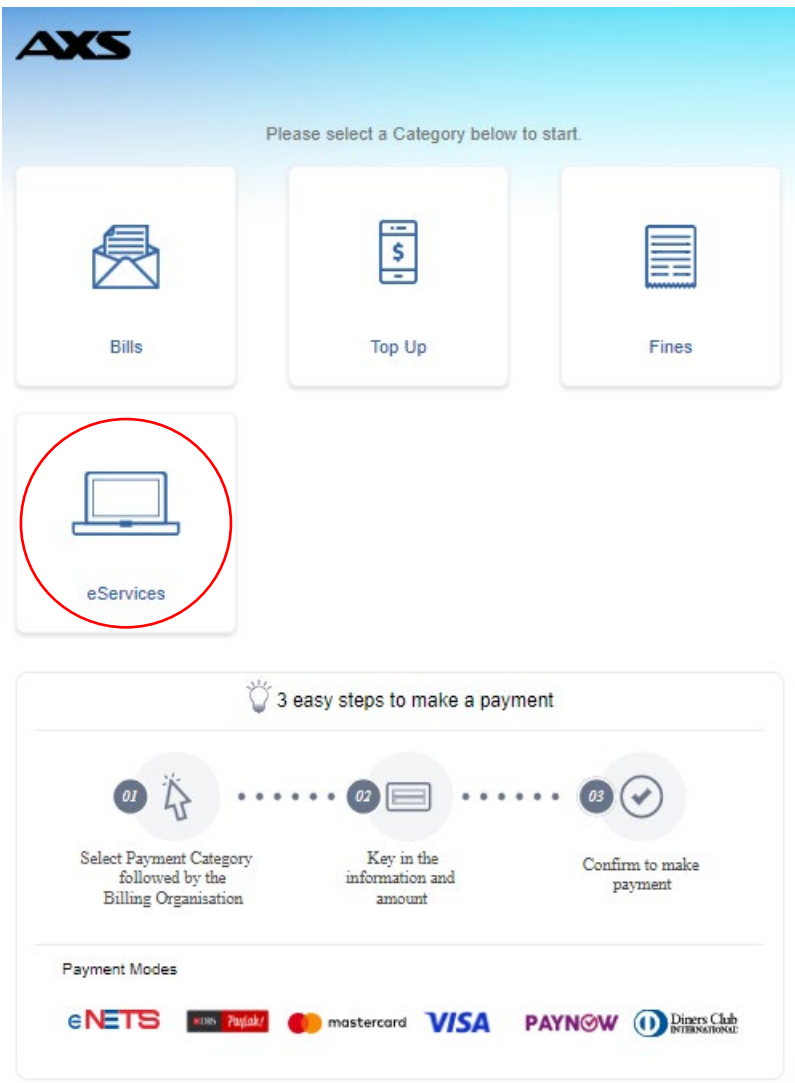

## 3. Select "Education"

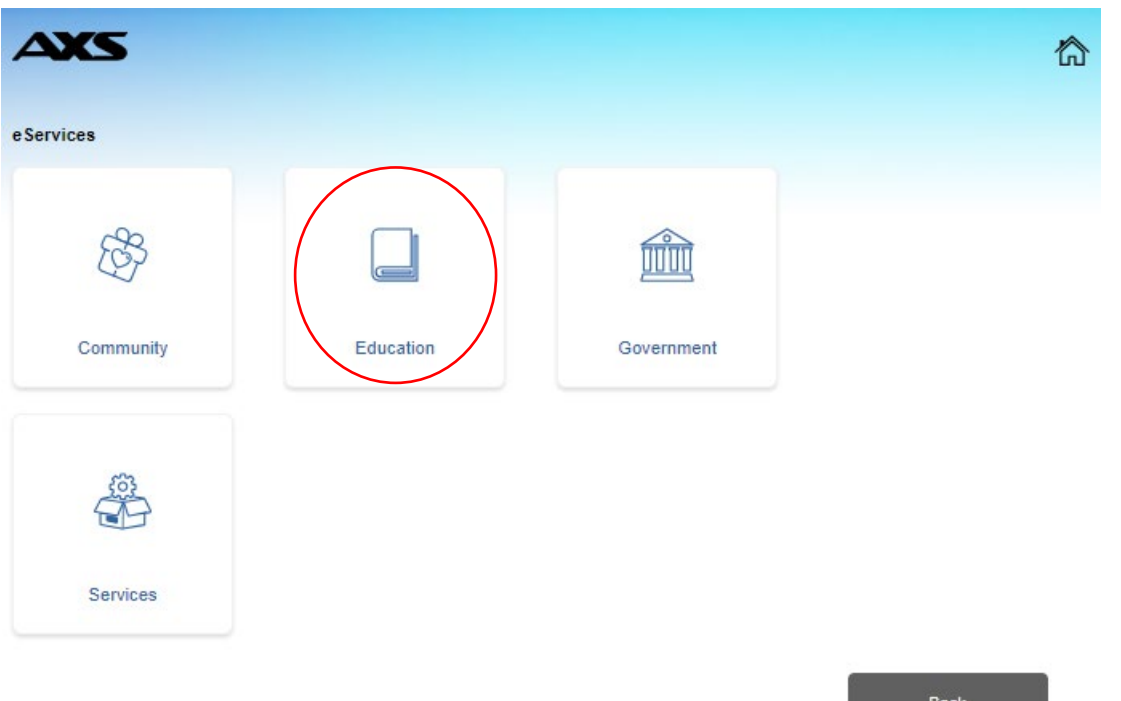

4. Select "Temasek Polytechnic"

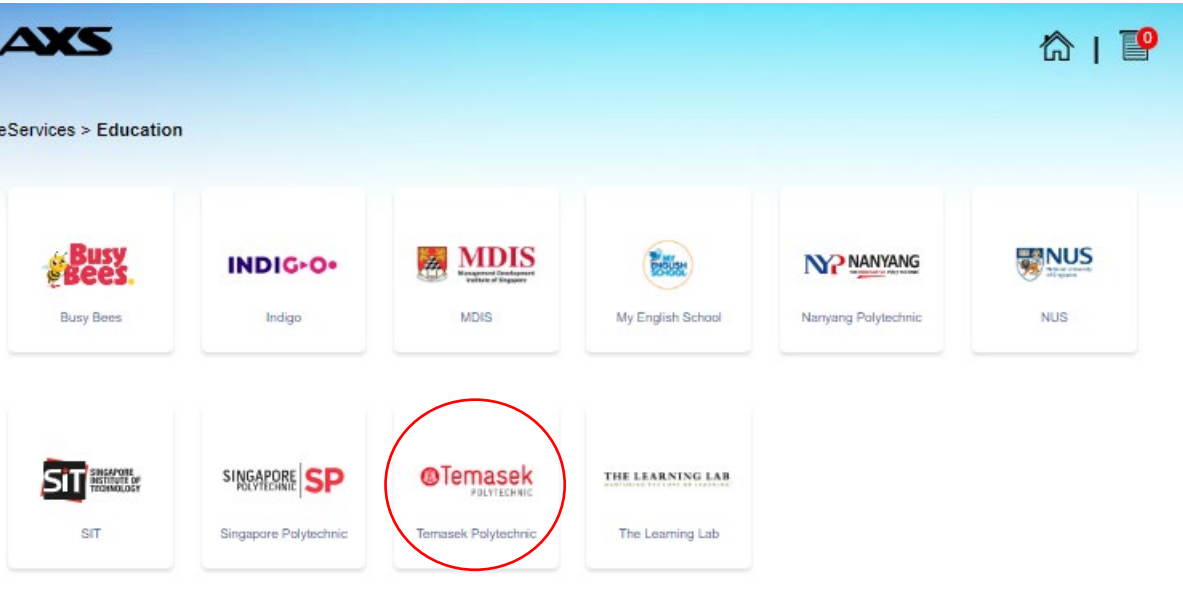

5. Select "Payment for Invoice/Payment Request"

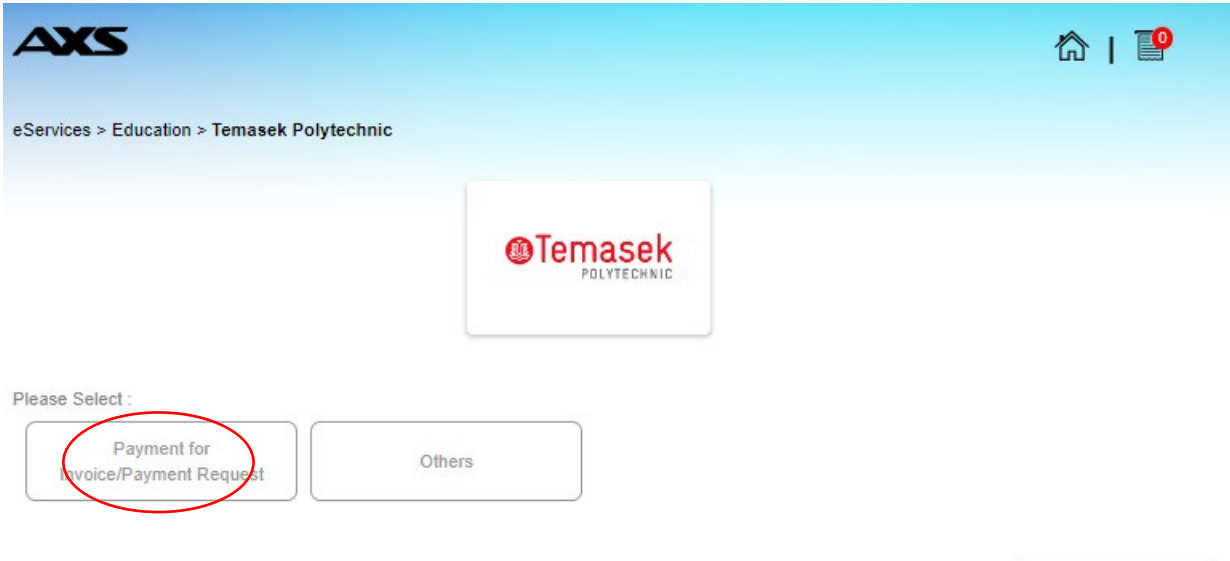

6. Input Student Admission No. as Login ID and click "Submit" to proceed with payment

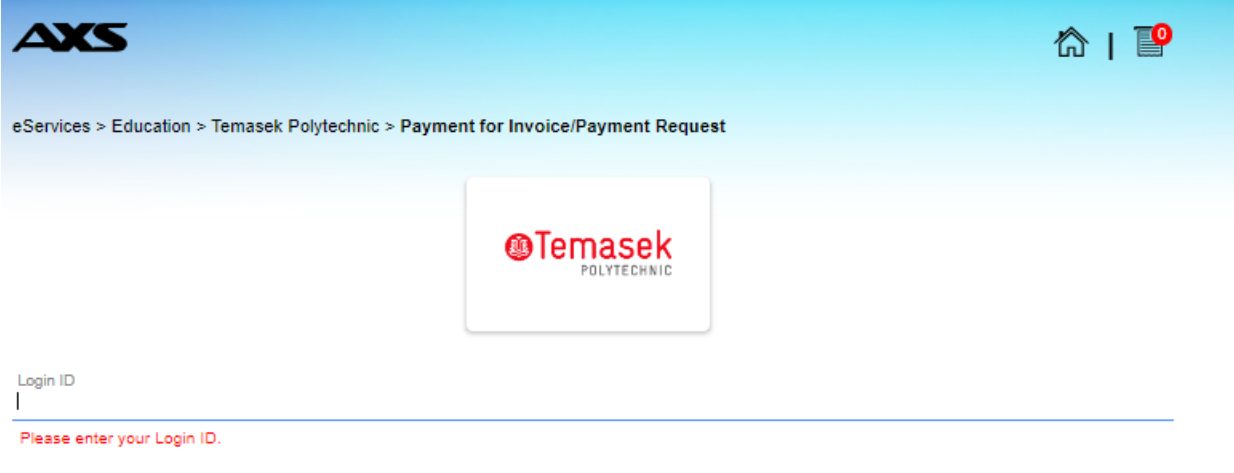

Eg. 150123A, SP01234567, OL01234567, OM01234567, OP01234567, OS01234567, OT0123456, ACR0123456, X01234

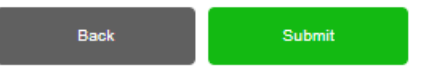

Back